## **Artikel-Detailansicht um Inhaltselemente erweitern (gilt auch für andere Listenelemente)**

Beim Aufruf der Detailansicht aus einer Liste wird ein **leerer Container** "Attachments" angezeigt, der fest diesem Listenelement zugeordnet ist und in den **mehrere Inhaltselemente** hinzugefügt werden können.

Im Container Für: Element können **nur Inhaltselemente** direkt hinzugefügt werden (vgl. B.1, B.2).

Im Container Für: Layout-zeile muss eine **Layout-Zeile** eingefügt werden, danach können Inhaltselemente und/oder weitere Layout-Zeilen (auch geteilte!) hinzugefügt werden (vgl. G.2, ab Schritt (4)).

Element-Einstellungen auf der Detailseite dieses Typs steuern die angebotene

l **Beispiel: Artikel in der Detailansicht ergänzen mit einer Bilderserie**

- **»** Artikel über den **Link** oder Titel im Aufmacher anzeigen
- **(2)**  $\mathcal{V}$  **»** Werkzeug-Liste öffnen (Typen), vgl. B.2
- **(3)**  $\sqrt{2}$  » Inhaltselement-Typ **Bilderserie** ansteuern und Symbolleiste anzeigen
- **»** Inhaltselement in einen **rot gestrichelten Bereich** ziehen (drag & drop!) *(In den leeren Container oder zu weiteren Inhaltselementen dort hinzufügen.)*

Leerer Container Attachments Für: Flement

- l **Bilderserie: Formular und Einstellungen bearbeiten (als Detailansicht anzeigen!)**
- **»** Symbolleiste des Elements anzeigen
- Bearbeiten **»** Formular aufrufen und bearbeiten (vgl. E.1)
- Speichern & schliessen **»** Inhalt speichern
- Element-Einstellungen **»** bearbeiten (vgl. E.2)

*(Vorschlag für Schalter siehe rechts)*

*Formatter* Bilderserie Detailansicht **(!)**

*Bilder pro Seite* setzen (evtl. nur eine Zeile = 4)

*Automatisches nachladen* ausschalten **(!)**

OK **»** Einstellungen speichern

**Alternative zu Schritt (2) - (7):** Bestehende Bilderserie einfügen (vgl. B.2)!

Die Anzahl *Bilder pro Seite* und *Automatisches nachladen* (ein/aus) orientieren sich an der Anzahl der eingestellten Bilder in der ausgewählten Bildergalerie; diese Menge kann sich dynamisch später noch ändern, wenn weitere Bilder dorthin hochgeladen werden!

Bitte bedenken, dass bei der **Anzeige auf einem Smartphone** die direkt angezeigten Bilder **alle in einer Reihe untereinander** (*1 Bild für XS*) angezeigt werden !

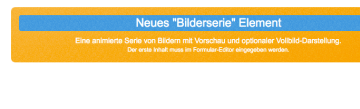

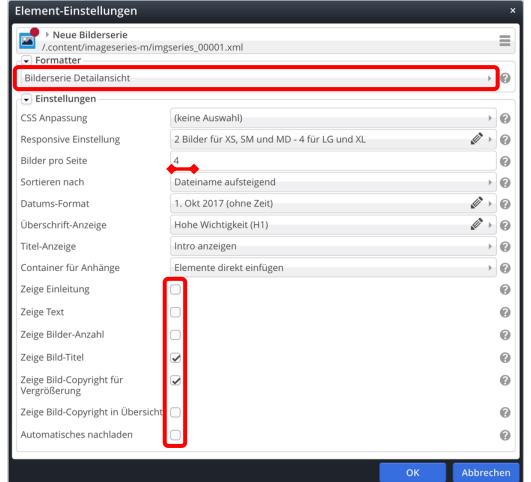

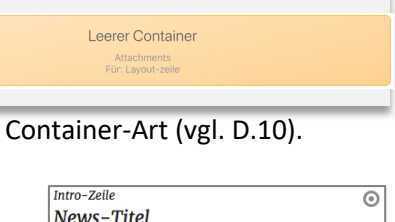

Einleitung (normal) Folgezeilen zur Darstellung von eventuellen Abkürzungen in den Listen...

Leerer Container Attachments<br>Für: Element

28.07.2019

Mehr